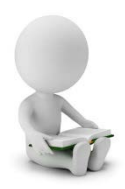

## Procédure Amethis Faire une demande d'équivalence

- $\Rightarrow$  Se rendre sur Amethis :<https://amethis.doctorat-bretagneloire.fr/amethis-client/>
- $\Rightarrow$  Se connecter avec ses identifiants.

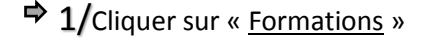

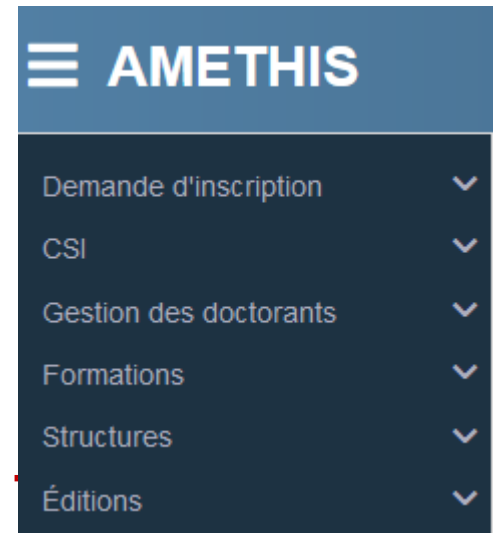

**Formations** Catalogue de formation Catalogue des équivalences Calendrier des sessions Suivi des inscriptions Export Formateurs Nomenclatures Formation **Structures** Éditions

 $\frac{1}{3}$ Se positionner sur l'équivalence souhaitée puis cliquer sur le +

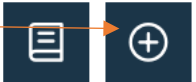

- **IMPORTANT :**  $\Rightarrow$  Remplir intégralement les onglets
	- $\Rightarrow$  Remplir le détail de la formation
		- $\Rightarrow$  Transmettre une attestation et/ou document de formation, attestant la demande

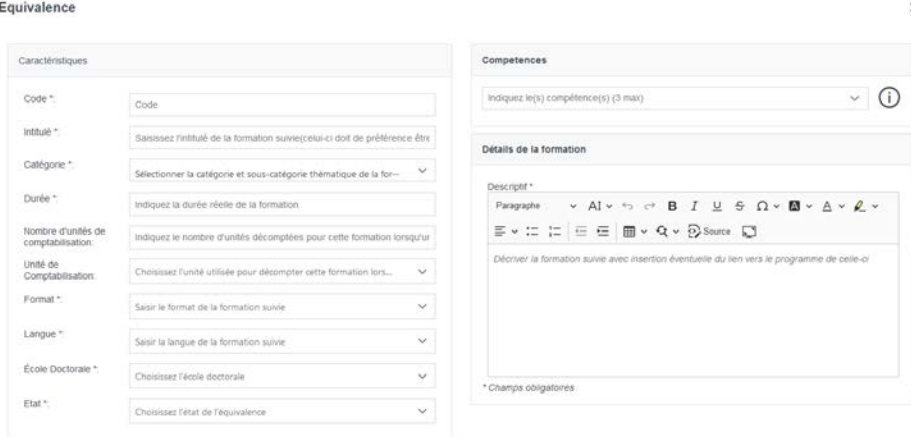

À bientôt sur Amethis Le pôle Doctoral Le Mans

 $\Rightarrow$  **1/Cliquer sur « Formations »** 2/Cliquer sur « Catalogue des équivalences »